**Системы хранения данных OceanStor 2200 V3, 2600 V3, 5300 V3, 5500 V3, 5600 V3, 5800 V3, 6800 V3 – Краткое руководство по конфигурированию для файловых систем (UNIX и Linux) 01**

Выпуск: 02 Дата выпуска: 10.30.2017

## **О системе хранения данных OceanStor серии V3**

Система хранения данных серии OceanStor V3 – это идеальное решение, способное удовлетворить текущим и будущим потребностям средних и крупных предприятий в хранении благодаря отличным показателям производительности, эффективности, защиты данных, масштабируемости и управляемости.

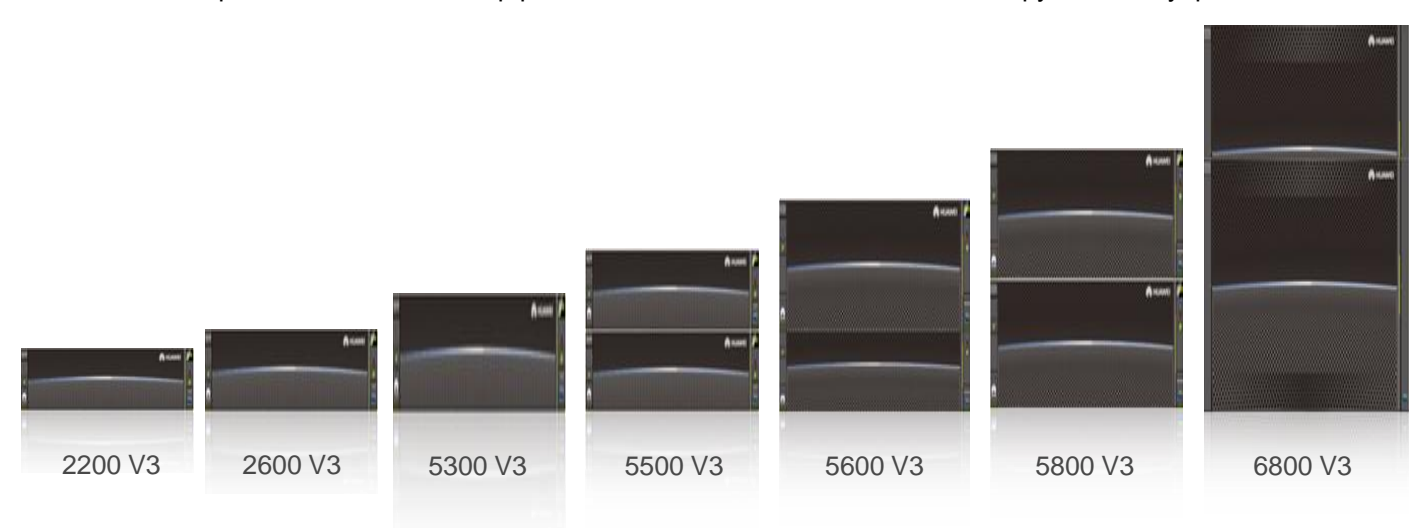

## **Подготовка к работе**

### **Обзор а**

В данном руководстве приведено описание процедуры быстрого конфигурирования систем хранения данных OceanStor серии V3. Для получения более подробной информации перейдите по ссылке <http://support.huawei.com/enterprise/>, выберите **Support** > **Storage**, затем выберите модель продукта для перехода к странице с документацией. После этого найдите и скачайте руководство *Basic Storage Service Guide for File* для конкретной версии устройства.

#### **Получение справочной информации б**

Данный документ представлен на компакт-диске, поставляемом вместе с устройством, или на веб-сайте [http://e.huawei.com](http://e.huawei.com/), где также можно зарегистрировать учетную запись в центре технической поддержки Huawei для просмотра и загрузки необходимых документов, а также подписаться на обновления программных продуктов.

### **в Обратная связь**

Ваше мнение очень важно для нас. Свои замечания по данному документу оставляйте на веб-сайте Huawei Enterprise.

1

## Введение

### Основные сценарии применения

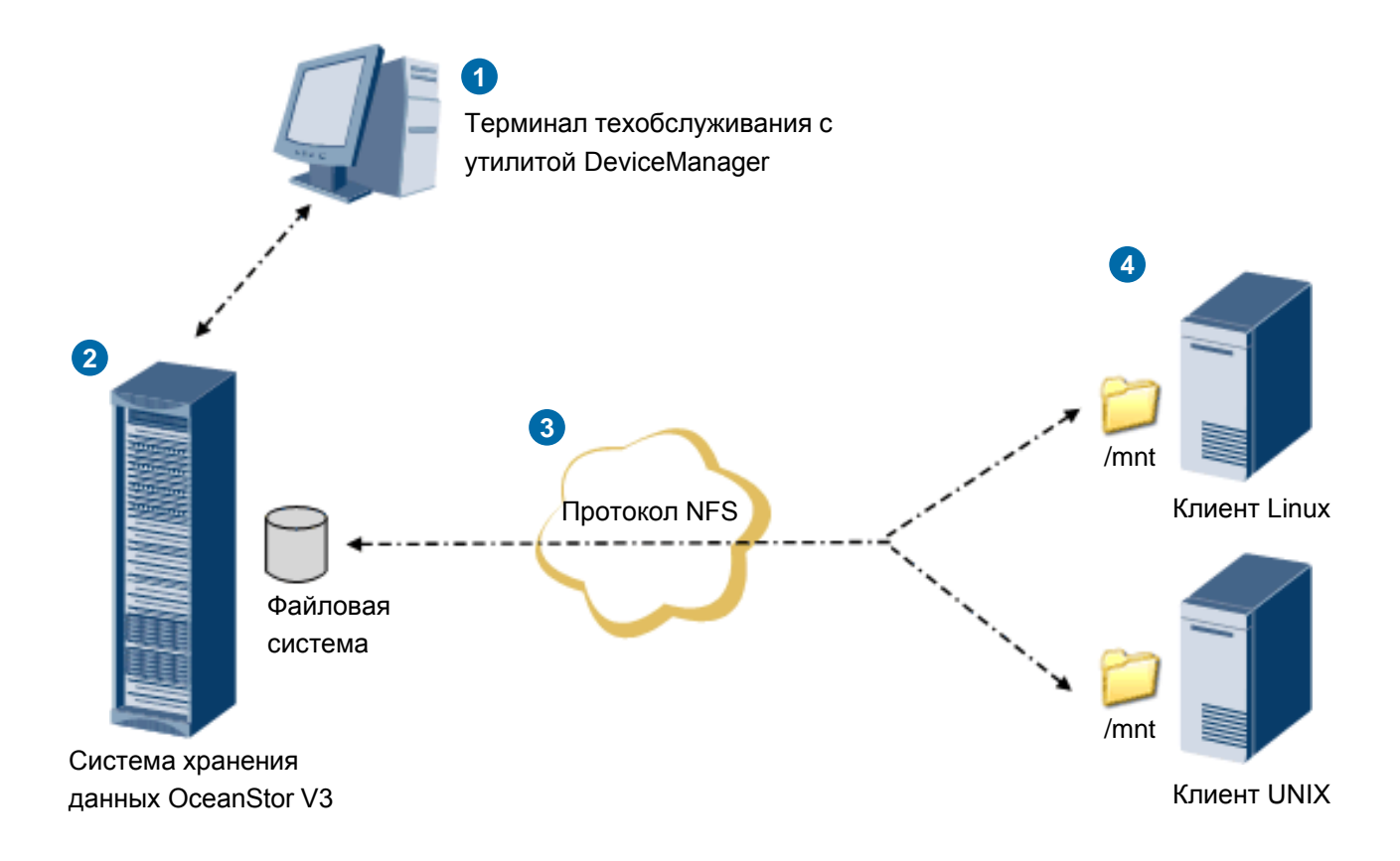

- Для управления и технического обслуживания системы хранения данных на терминале техобслуживания запустите программу DeviceManager, разработанную компанией Huawei. Терминал техобслуживания подключается к сетевому порту управления системы хранения данных.
- 2 Файловая система хранения данных предоставляет сервисы хранения данных на уровне файлов с высокой производительностью и повышенной безопасностью.
- NFS это протокол общего  $\left( 3\right)$ использования данных файловых систем, разработанный SUN и предназначенный для ОС Linux и UNIX. Благодаря NFS клиенты Linux (включая SUSE и Red Hat) или UNIX (включая Solaris, AIX и HP-UX) могут осуществлять передачу и обмениваться файлами.
	- Используя NFS, система хранения критически важных данных OceanStor V3 работает в качестве сервера и позволяет клиентам получать доступ к общей файловой системе. Смонтировав каталог с общей файловой системой в свои локальные папки, пользователи смогут получить доступ к файлам на удаленном сервере подобно доступу к локальным файлам.

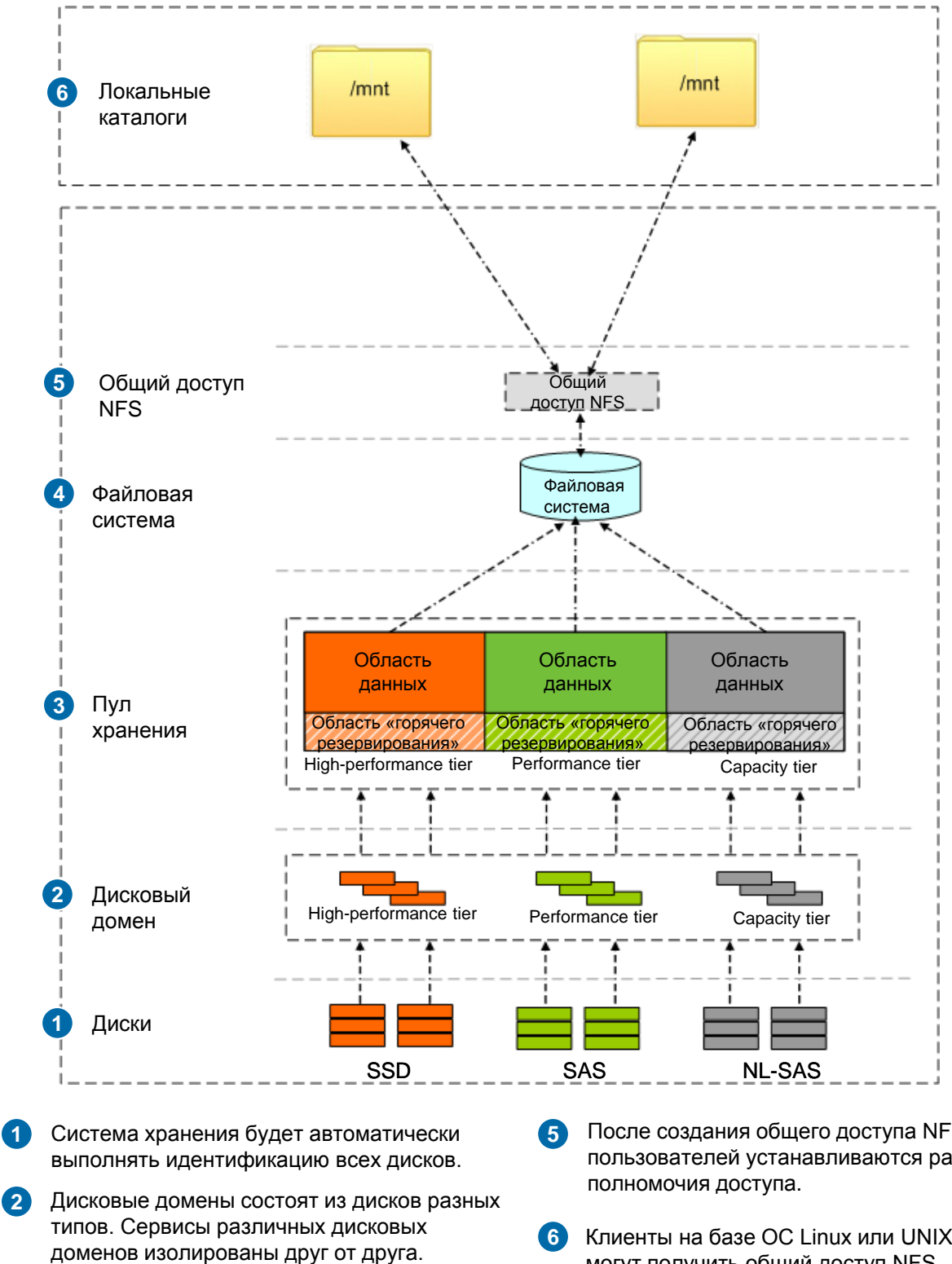

Пулы хранения создаются в дисковых доменах и состоят из групп RAID, образованных дисками различной производительности. Пулы хранения предоставляют логическое пространство для хранения. **3**

**1**

В целях предоставления пространства хранения для общего доступа NFS в пуле хранения создается файловая система. **4**

- После создания общего доступа NFS для пользователей устанавливаются различные
- Клиенты на базе ОС Linux или UNIX могут получить общий доступ NFS, предоставляемый системой хранения данных. Общая файловая система отображается в виде каталога. В каталоге **mnt** монтируется общий доступ NFS.

## 2 Подготовка данных и инструкции по эксплуатации

#### Подготовка данных  $2a$

NFS - это дополнительная функция, для которой необходима лицензия. Для получения более подробной информации подаче заявки на получение И импорт лицензии, перейдите на сайт  $\circ$ http://support.huawei.com/enterprise/, нажмите Support > Storage затем, для перехода к странице с документацией, выберите соответствующую модель продукта. После этого найдите и скачайте Руководство по установке для конкретной версии продукта. Для подготовки данных и ввода действительных значений в столбце Value перед выполнением операций внимательно ознакомьтесь с инструкциями, приведенными в следующей таблице.

![](_page_3_Picture_50.jpeg)

![](_page_3_Picture_51.jpeg)

![](_page_4_Picture_288.jpeg)

![](_page_5_Picture_4.jpeg)

## 26 Инструкции по эксплуатации

![](_page_6_Picture_15.jpeg)

качестве примера приведены процедуры

для версии V300R006.

![](_page_7_Figure_0.jpeg)

![](_page_8_Picture_0.jpeg)

![](_page_9_Picture_0.jpeg)

![](_page_10_Picture_79.jpeg)

![](_page_11_Picture_70.jpeg)

![](_page_12_Picture_0.jpeg)

## 8 Общий доступ к файловой системе NFS

# 8a SUSE и Red Hat

![](_page_13_Picture_14.jpeg)

## 86 AIX

![](_page_13_Picture_15.jpeg)

## 8B Solaris и HP-UX

![](_page_14_Picture_29.jpeg)

## 9 Способы обращения в Ниамеі

### • Центр сервисного обслуживания клиентов Huawei

Адрес: Huawei Industrial Base, Bantian, Longgang, Shenzhen 518129, People's Republic of China Веб-сайт: http://e.huawei.com

• Местная служба технической поддержки компании Huawei Получить информацию о местных офисах компании Huawei можно на веб-сайте http://support.huawei.com/enterprise.

## 10 Дополнительно

![](_page_14_Picture_30.jpeg)